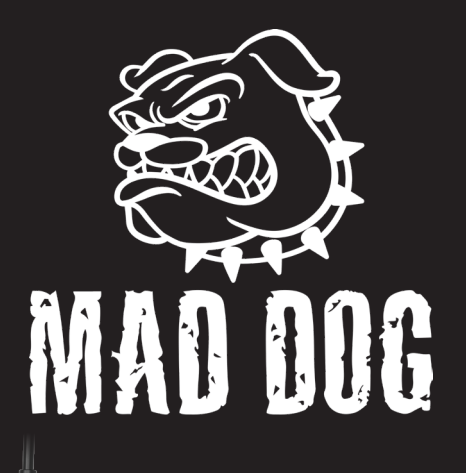

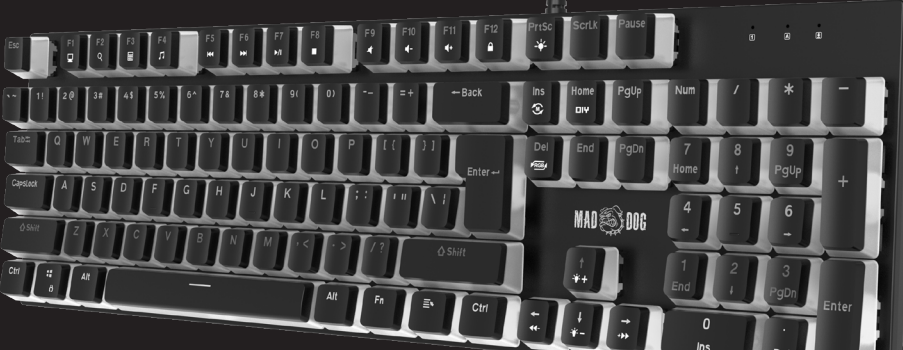

# KLAWIATURA GAMINGOWA RGB GK910K/GK910W

Instrukcja obsługi i warunki gwarancji

# RGB GAMING KEYBOARD GK910K/GK910W

Operating manual and warranty conditions Należy uważnie przeczytać całą instrukcję obsługi przed rozpoczęciem użytkowania urządzenia.

- 1. Nie należy ingerować w konstrukcję urządzenia.
- 2. Nie narażać urządzenia na działanie wysokich lub niskich temperatur: poniżej 0°C lub powyżej 40°C.
- 3. Nie używać urządzenia w zapylonych pomieszczeniach i nie przechowywać w pobliżu lub na gorących powierzchniach.
- 4. Nie narażać urządzenia na silne wstrząsy.
- 5. Wszelkie naprawy należy zlecać producentowi, autoryzowanemu punktowi serwisowemu lub osobie o odpowiednich kwalifikacjach.
- 6. Aby zapobiec uszkodzeniu klawiatury, niezalecane jest spożywanie pokarmów oraz napojów bezpośrednio nad urządzeniem.
- 7. Nie należy używać klawiatury z nadmierną siłą, ponieważ może to skrócić czas jej żywotności.
- 8. Nie należy zanurzać urządzenia w wodzie.

# **WPROWADZENIE**

Dziękujemy za zaufanie, jakim nas Państwo obdarzyli, dokonując zakupu urządzenia marki **Mad Dog**. Jesteśmy przekonani, że to bardzo dobrej jakości urządzenie zapewni Państwu dużo radości i satysfakcji z jego użytkowania.

#### **NALEŻY DOKŁADNIE PRZECZYTAĆ INSTRUKCJĘ OBSŁUGI I JEJ PRZESTRZEGAĆ!**

To urządzenie jest przeznaczone do użytku domowego lub innego, nie dotyczącego celów komercyjnych. Producent nie ponosi odpowiedzialności za szkody powstałe w wyniku użytkowania niewłaściwego lub niezgodnego z przeznaczeniem.

# **GŁÓWNE CECHY PRODUKTU**

- GK910K czarny kolor/GK910W biały kolor
- Złącze USB-A
- Podświetlenie RGB
- Zmiana funkcji klawiszy
- N-key Rollover: brak limitu liczby jednocześnie wciśniętych klawiszy
- Kompatybilność z systemami operacyjnymi Windows 7/8/10/11
- Wymiary:  $471 \times 214 \times 32 \pm 0.5$ mm
- Przełączniki Gateron G Pro 3.0 RED

# **OPIS I FUNKCJE**

#### **1. Instalacja**

Podłącz klawiaturę bezpośrednio do portu USB-A komputera. Komputer automatycznie skonfiguruje urządzenie i podstawowe funkcje klawiatury powinny działać poprawnie. W celu korzystania z pełnej funkcjonalności klawiatury, należy pobrać i zainstalować oprogramowanie z poniższej strony internetowej: https://maddog.pl/sterowniki/

**2. Wprowadzanie skrótów klawiszowych**

Funkcje klawiszy multimedialnych

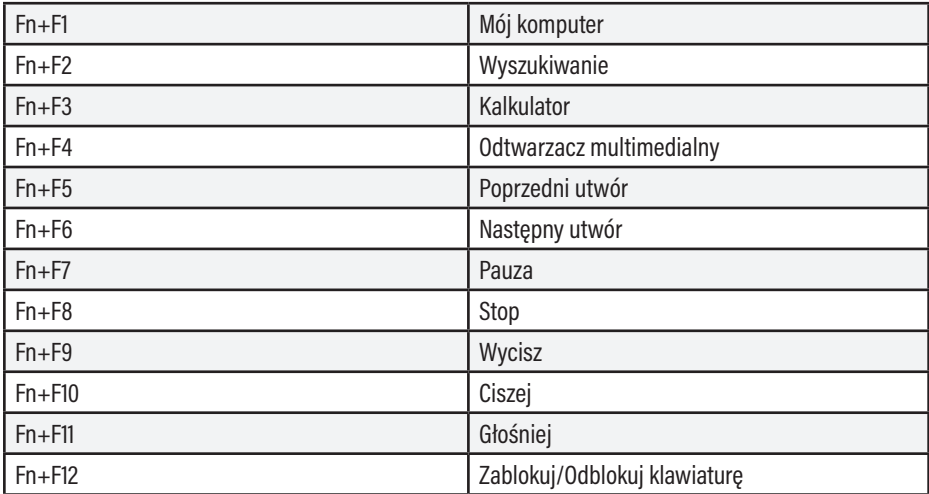

Ustawienie trybów i funkcji podświetlenia

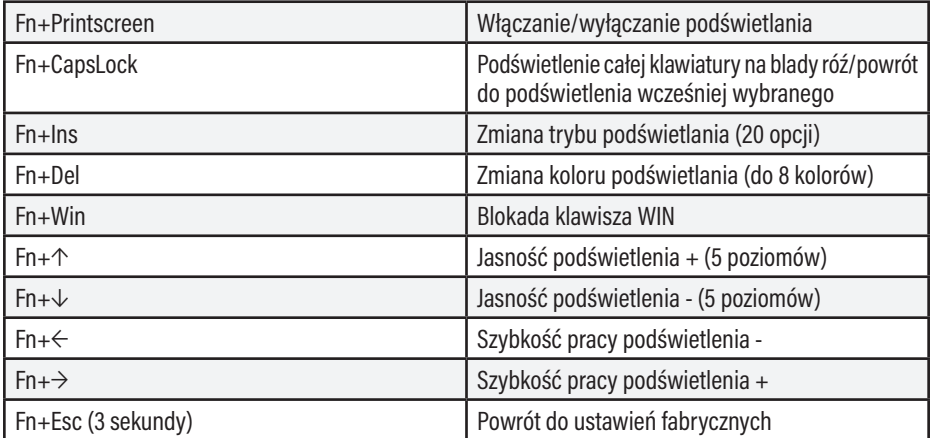

Domyślne ustawienia podświetlania klawiszy dla gier (możliwość edycji kolorów i klawiszy w programie)

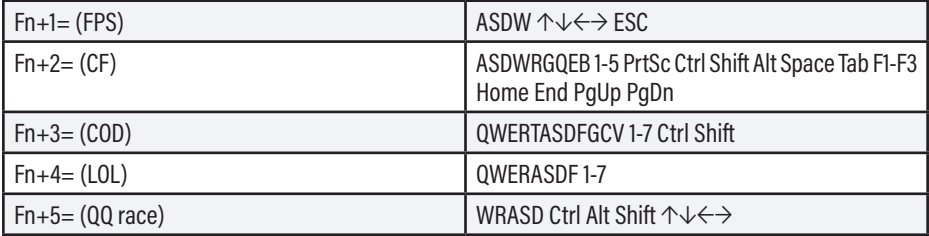

#### **3. Instalacja i obsługa sterownika**

Wyszukaj i pobierz plik instalacyjny ze strony internetowej https://maddog.pl/sterowniki/. Uruchom plik instalacyjny i zainstaluj oprogramowanie. Otwórz program za pomocą skrótu na pulpicie.

#### **4. Ustawienie klawiszy**

Wybierz jeden z trzech profili  $\mathbb O$  kliknij na klawiaturze klawisz, który chcesz zmodyfikować  $\mathbb Q$  następnie zmień funkcję klawisza, ustaw makro lub multimedia z listy.

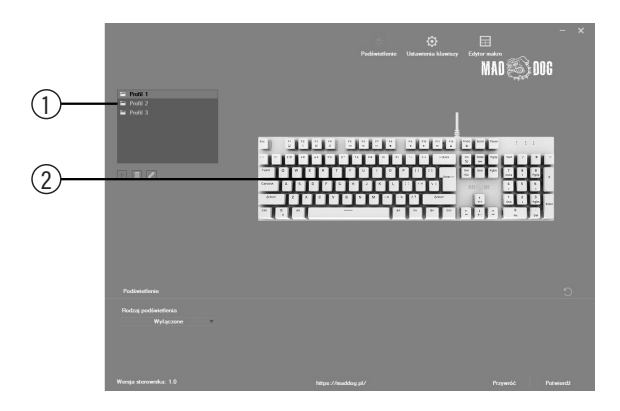

#### **• Zmiana funkcji klawisza**

Wybierz sekcję "Ustawienia klawiszy" znajdującą się w górnej części programu. Wybierz na wizualizacji klawiatury klawisz, którego funkcją ma zostać zmieniona, następnie kliknij "Keystroke" i naciśnij na klawiaturze klawisz którego funkcja ma zostać przypisana. Możesz też do przypisanego klawisza dodać klawisz Shift, Crtl, Alt lub Win, aby uzyskać skrót klawiaturowy. W celu zatwierdzenia wciśnij "Zapisz".

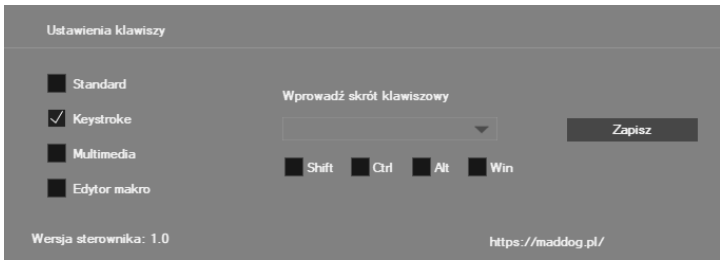

#### **• Przypisanie Funkcji Multimedialnych**

Wybierz opcję "Multimedia" w sekcji "ustawienia klawiszy jeśli chcesz przypisać do klawisza opcję z dostępnej listy.

W celu zatwierdzenia wciśnij "Zapisz".

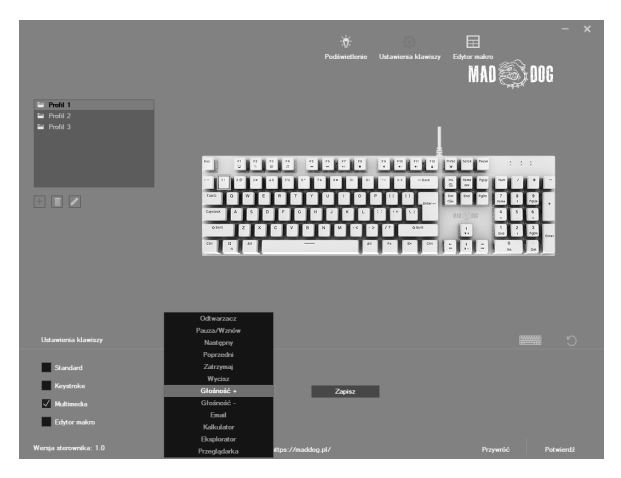

W celu przywrócenia domyślnych ustawień klawisza należy na niego kliknąć i wybrać "Standard".

#### **• Przypisanie Makra**

Wybierz opcję "Edytor makro" następnie wybierz istniejące z listy. W celu zatwierdzenia wciśnij "Zapisz".

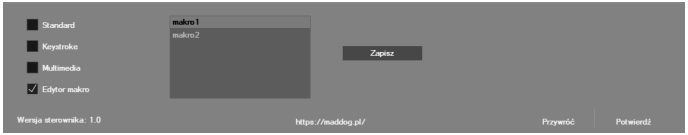

#### **5. Tworzenie, edycja makra**

- Wybierz "Edytor makro"  $\overline{1}$ ) w głównym menu. Wybierz "Nowe makro"  $\overline{2}$ ) i nadaj mu nazwę.
- Kliknij "Rozpocznij nagrywanie" (3), aby rozpocząć zapis. Naciśnij kombinację przycisków, następnie wybierz "Zatrzymaj nagrywanie", aby zatrzymać.
- W przypadku wybrania opcji "Automatyczne opóźnienie rejestrowania" zapisze się czas rzeczywisty danej operacji.
- W okienku "Określony czas cyklu" można ustawić ile razy ma się zapętlić dana sekwencja klawiszy. Można wpisać wartość od 1 do 65535. Można również wybrać opcję "Cykl do czasu zwolnienia klawisza" i wtedy sekwencja będzie tak długo odtwarzana, jak długo będzie wciśnięty klawisz z przypisanym makrem.
- W celu edycji wcześniej zapisanych makr, wybierz je z listy i dokonaj zmian. Każdą pojedynczą kombinację możesz usunąć lub zmienić klikając na nią 2 razy. Możesz również edytować czas poszczególnej operacji wpisując wartość od 1 do 65280 [ms]. Możesz również dodać wciśnięcie klawisza myszki lub skrót klawiaturowy.

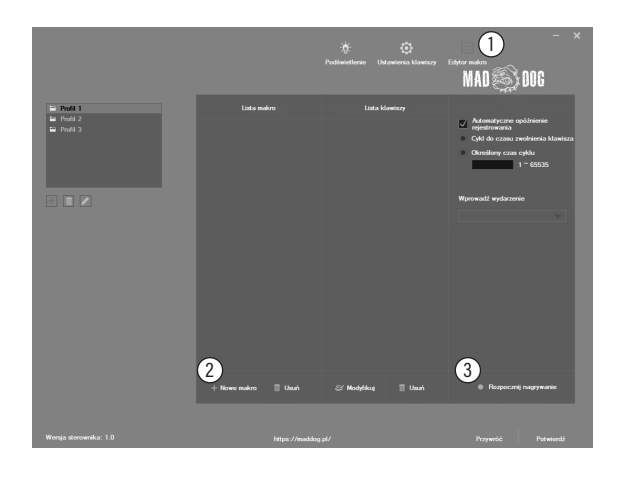

#### **6. Ustawienie podświetlenia klawiszy**

Wybierz "Podświetlenie" w głównym menu programu a następnie wybierz z listy gotowy tryb podświetlenia. W zależności od rodzaju trybu, możesz zmienić jasność, prędkość podświetlenia jak i kolor:

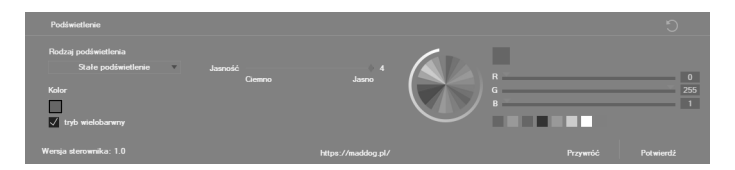

Możesz też zdefiniować kolor klawisza wybierając "Tryb gry": ustaw kolor, następnie wybierz w programie klawisz, którego podświetlenie ma zostać zmienione. Masz możliwość ustawienia 5 różnych grup kolorystycznych. Po zapisaniu ustawień, możesz się przełączać pomiędzy nimi za pomocą skrótu klawiszowego Fn+1...5. Jeśli chcesz wrócić do ustawień fabrycznych musisz zresetować całą klawiaturę przytrzymując przez 3 sekundy Fn+Esc.

#### **7. Resetowanie profilu**

Klawiatura ma wbudowaną pamięć wewnętrzną, dlatego odłączenie jej lub podpięcie do innego komputera nie resetuje ustawień. Kliknij "Przywróć" i potwierdź, aby powrócić do ustawień fabrycznych klawiatury. Można również zresetować ustawienia bez oprogramowania wciskając jednocześnie przycisk Fn+Esc na 3 sekundy.

# **CZYSZCZENIE I KONSERWACJA**

Klawiaturę należy regularnie czyścić z kurzu i zanieczyszczeń.

- 1. Przed przystąpieniem do czyszczenia odłącz klawiaturę od komputera.
- 2. Przetrzyj klawiaturę suchą ściereczką.
- 3. W celu wydłużenia żywotności klawiatury, należy regularnie przedmuchiwać klawiaturę sprężonym powietrzem.

# **ROZWIĄZYWANIE PROBLEMÓW**

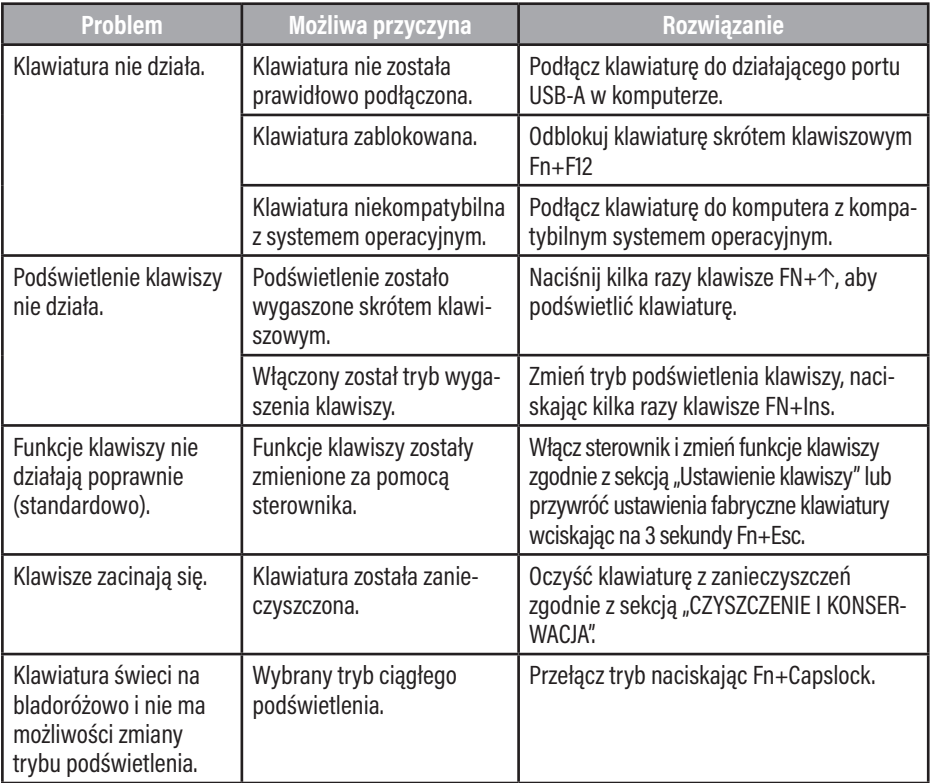

# **EKOLOGICZNA I PRZYJAZNA DLA ŚRODOWISKA UTYLIZACJA**

To urządzenie jest oznaczone, zgodnie z Dyrektywą Parlamentu Europejskiego i Rady 2012/19/UE z dnia 4 lipca 2012 r. w sprawie zużytego sprzętu elektrycznego i elektronicznego (WEEE), symbolem przekreślonego kontenera na odpady:

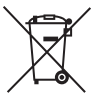

Nie należy wyrzucać urządzeń oznaczonych tym symbolem, razem z odpadami domowymi.

Urządzenie należy zwrócić do lokalnego punktu przetwarzania i utylizacji odpadów lub skontaktować się z władzami miejskimi.

#### **MOŻESZ POMÓC CHRONIĆ ŚRODOWISKO!**

Właściwe postępowanie ze zużytym sprzętem elektrycznym i elektronicznym przyczynia się do uniknięcia szkodliwych dla zdrowia ludzi i środowiska naturalnego konsekwencji, wynikających z obecności składników niebezpiecznych oraz niewłaściwego składowania i przetwarzania takiego sprzętu.

# **WARUNKI GWARANCJI DOTYCZĄCE KLAWIATURY**

- 1. ART-DOM Sp. z o.o. z siedzibą w Łodzi (92-402) przy ul. Zakładowej 90/92 Numer Krajowego Rejestru Sądowego 0000354059 (Gwarant) gwarantuje, że zakupione urządzenie jest wolne od wad fizycznych. Gwarancja obejmuje tylko wady wynikające z przyczyn tkwiących w rzeczy sprzedanej (wady fabryczne).
- 2. Ujawniona wada zostanie usunięta na koszt Gwaranta w ciągu 14 dni od daty zgłoszenia uszkodzenia do serwisu autoryzowanego lub punktu sprzedaży.
- 3. W wyjątkowych przypadkach, np. konieczności sprowadzenia części zamiennych od producenta, termin naprawy może zostać wydłużony do 30 dni.
- 4. Okres gwarancji dla użytkownika wynosi 24 miesiące od daty wydania towaru.
- 5. Towar przeznaczony jest do używania wyłącznie w warunkach indywidualnego gospodarstwa domowego.
- 6. Gwarancja nie obejmuje:
	- a. uszkodzeń powstałych na skutek używania urządzenia niezgodnie z instrukcją obsługi,
	- b. uszkodzeń mechanicznych, chemicznych lub termicznych,
	- c. napraw i modyfikacji dokonanych przez firmy lub osoby nieposiadające autoryzacji producenta,
	- d. części z natury łatwo zużywalnych takich jak: żarówki, bezpieczniki, filtry, pokrętła, półki, akcesoria,
	- e. instalacji, konserwacji, przeglądów, czyszczenia, odblokowania, usunięcia zanieczyszczeń oraz instruktażu.
- 7. O sposobie usunięcia wady decyduje Gwarant. Usunięcie potwierdzonej wady urządzenia nastąpi poprzez wykonanie naprawy gwarancyjnej lub wymianę urządzenia. Gwarant może dokonać naprawy, gdy kupujący żąda wymiany lub Gwarant może dokonać wymiany, gdy kupujący żąda naprawy, jeżeli doprowadzenie do zgodności towaru (urządzenia) zgodnie z udzieloną gwarancją w sposób wybrany

przez kupującego jest niemożliwe albo wymagałoby nadmiernych kosztów dla Gwaranta. W szczególnie uzasadnionych wypadkach, jeżeli naprawa i wymiana są niemożliwe lub wymagałyby nadmiernych kosztów dla Gwaranta może on odmówić doprowadzenia towaru do zgodności z udzieloną gwarancją i zaproponować inny sposób załatwienia reklamacji z gwarancji.

- 8. Wymiany towaru dokonuje punkt sprzedaży, w którym towar został zakupiony (wymiana lub zwrot gotówki) lub autoryzowany punkt serwisowy, jeżeli dysponuje taką możliwością (wymiana). Zwracane urządzenie musi być kompletne, bez uszkodzeń mechanicznych. Niespełnienie tych warunków może spowodować nieuznanie gwarancji.
- 9. W przypadku braku zgodności towaru z umową sprzedaży, kupującemu z mocy prawa przysługują środki ochrony prawnej ze strony i na koszt sprzedawcy, a gwarancja nie ma wpływu na te środki ochrony prawnej.
- 10. Niniejsza gwarancja obowiązuje na terytorium Polski.
- 11. Warunkiem dokonania naprawy lub wymiany urządzenia w ramach gwarancji jest przedstawienie dowodu zakupu oraz użytkowanie towaru zgodnie z informacjami zawartymi w instrukcji obsługi.

### **UWAGA!**

Uszkodzenie lub usunięcie tabliczki znamionowej z urządzenia może spowodować nieuznanie gwarancji.

Cały czas udoskonalamy nasze produkty, dlatego mogą się one nieznacznie różnić od zdjęć przedstawionych na opakowaniu oraz w instrukcji obsługi. Przed przystąpieniem do użytkowania urządzenia przeczytaj instrukcję obsługi.

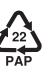

**ART-DOM Sp. z o.o., ul. Zakładowa 90/92, 92-402 Łódź. Numer Krajowego Rejestru Sądowego 0000354059.**

Please carefully read the present operating manual before using the device.

- 1. Do not interfere with the design of the device.
- 2. Do not expose the device to excessively high or low temperatures: below 0°C or above 40°C.
- 3. One shall not use the device in dusty rooms and do not store it near or on hot surfaces.
- 4. Do not expose the device to severe shocks.
- 5. Any repairs should be ordered from the manufacturer, an authorized service centre or a person with appropriate qualifications.
- 6. To prevent damage to the keyboard, it is not recommended to consume food and beverages directly above the device.
- 7. Do not use the keyboard with excessive force, as this may shorten its service life.
- 8. Do not immerse the device in water.

# **FOREWORD**

Thank you for the trust you have placed in us by purchasing the **Mad Dog** brand device. We are convinced that it is a high quality device and will provide you with a lot of joy and satisfaction during its use.

#### **PLEASE CAREFULLY READ AND FOLLOW THE OPERATING MANUAL!**

This device is intended for domestic or other use, not related to commercial purposes. The manufacturer will not be held liable for damages resulting from improper use or misuse.

### **MAIN PRODUCT CHARACTERISTICS**

- GK910K black/GK910W white
- USB-A connector
- RGB backlight
- Changing key functions
- N-key Rollover: no limit on the number of keys pressed simultaneously
- Compatible with Windows 7/8/10/11
- Dimensions:  $471 \times 214 \times 32 \pm 0.5$ mm
- Gateron G Pro 3.0 RED switches

# **DESCRIPTION AND FUNCTION**

#### **1. Installation**

Connect the keyboard directly to the computer's USB-A port. The computer will automatically configure the device and the basic functions of the keyboard should work properly. In order to take advantage of the full functionality of the keyboard, download and install the software from the following website: https://maddog.pl/sterowniki/

#### **2. Entering hotkeys**

#### Multimedia key functions

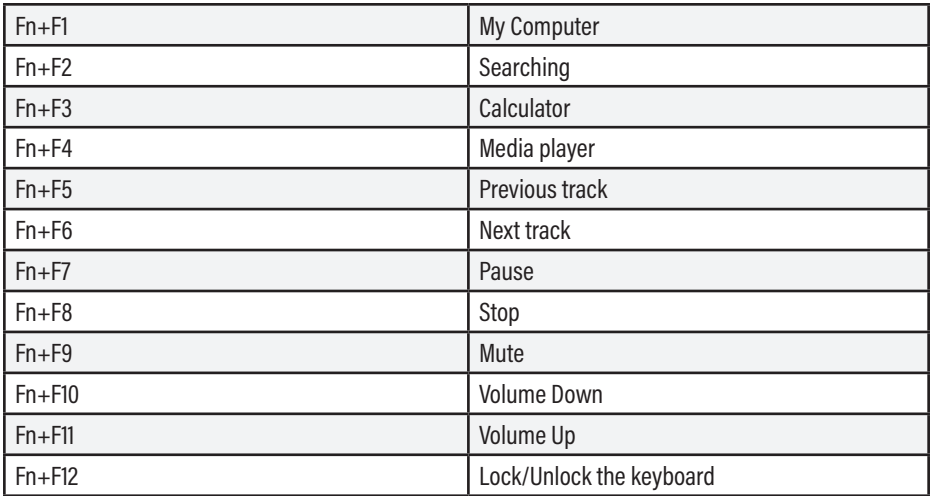

Setting of backlight modes and functions

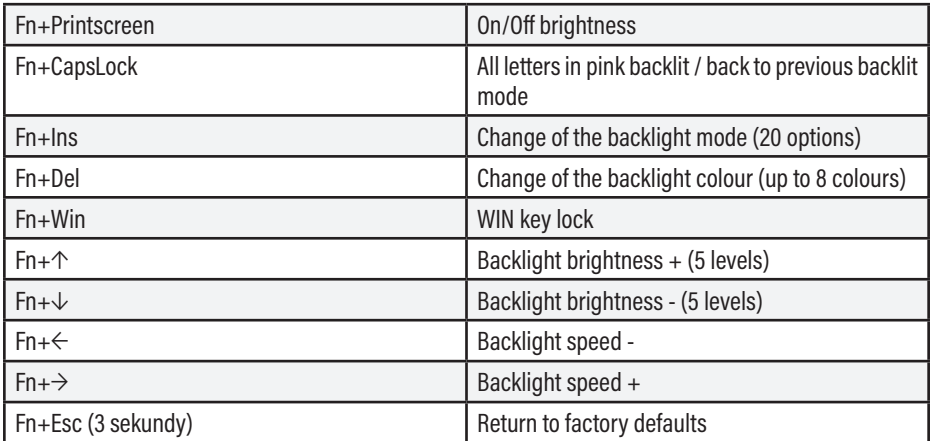

Default key backlight settings for games (the option to edit colors and keys in the software)

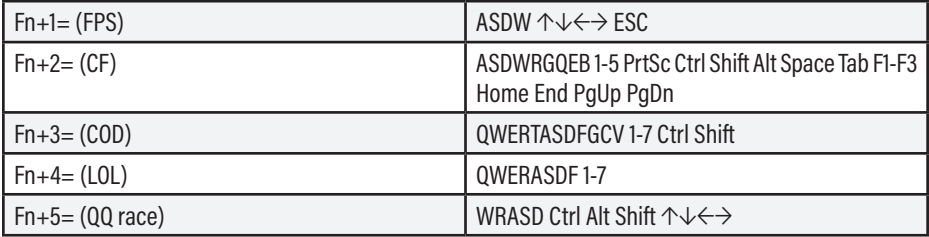

#### **3. Installation and operation of the driver**

Search for and download the installation file from the website https://maddog.pl/sterowniki/. Run the installation file and install the software. Open the program using the desktop shortcut.

#### **4. Key Setting**

Select one of the three profiles  $\textcircled{1}$  click on the key on the keyboard that you want to modify  $\textcircled{2}$  then change the key function, set the macro or media from the list.

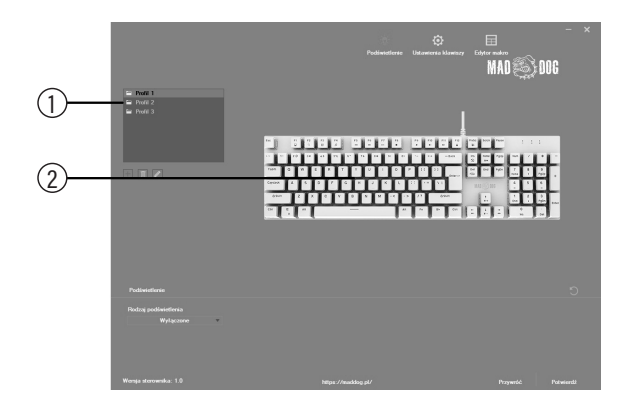

#### **• Changing the key function**

Select the "Key Setting" section located at the top of the app. Using the displayed keyboard select the key to change function, then click "Keystroke" and press the key on the keyboard whose function is to be assigned. Alternatively, you can add the Shift, Crtl, Alt, or Win keys to the assigned key for a keyboard shortcut. To confirm, press "Save".

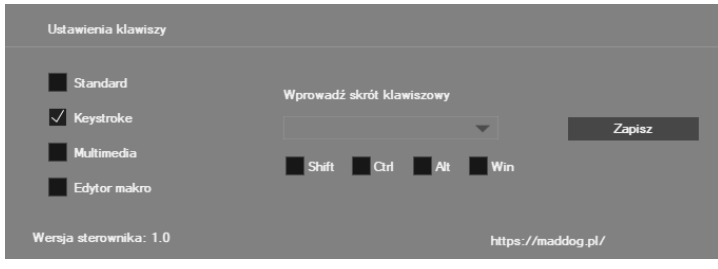

#### **• Assigning Multimedia Functions**

Select the "Multimedia" option in the "Key Setting" section to assign an option from the available list to the selected key.

To confirm, press "Save".

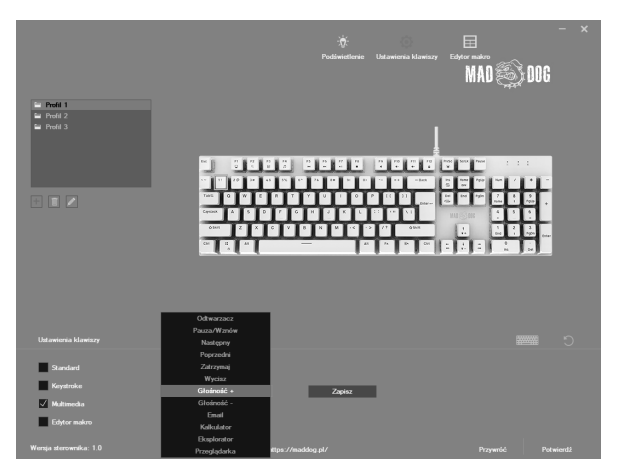

To restore the default settings of the key, click on it and select "Default".

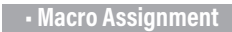

Select the option "Macro" then select existing ones from the list. To confirm, press "Save".

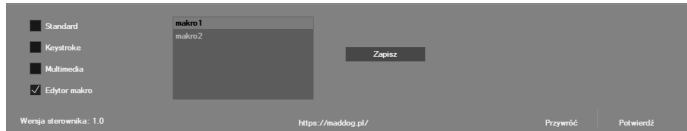

#### **5. Creating, editing a macro**

- Select "Macro"  $\overline{1}$  from the main menu. Select "New"  $\overline{2}$  and name it.
- Click "Start record" (3), to start recording. Press the combination of buttons, then select "Stop Record" to stop.
- If the option "Automatic insert delay" is selected, the actual time of the respective operations will be saved.
- In the "Specified cycle times" window, you can set how many times you want a given key sequence to loop. Value range is between 1 and 65535. You can also select the option "Cycle until the key released" and then the sequence will continue as long as the key with the assigned macro is pressed.
- To edit previously saved macros, select them from the list and make adjustments. You can delete or change each single combination by clicking it 2 times. You can also edit the time of an individual operation by entering a value from 1 to 55280 [ms]. You can also add a mouse key or a keyboard shortcut.

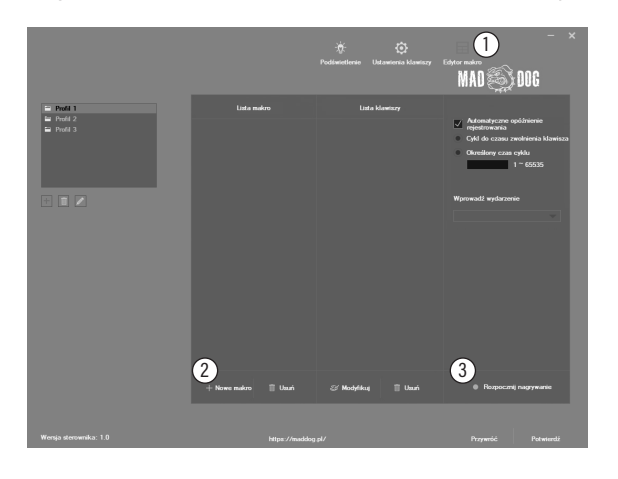

#### **6. Key backlight setting**

Select "Lighting" in the main menu of the program and then select the ready-made backlight mode from the list. Depending on the type of mode, you can change the brightness, backlight speed and colour:

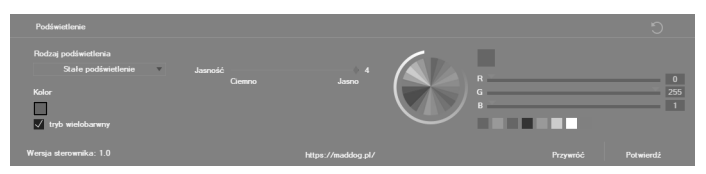

You can also define the colour of the key by selecting the "Game mode" set the colour, then select the key in the program that you wish to assign these backlight settings to. You have the option of setting 5 different colour groups. After saving the settings, you can switch between them using the Fn+1...5 shortcut. If you wish to return to the default factory settings, you need to reset the entire keyboard by holding Fn+Esc for 3 seconds.

#### **7. Profile reset**

The keyboard has built-in internal memory, so disconnecting it or connecting it to another computer does not reset the settings. Click "Restore" and confirm to return to the factory default settings of the keyboard. You can also reset the settings without software by pressing and holding the Fn+Esc buttons at the same time, for 3 seconds.

# **CLEANING & MAINTENANCE**

The keyboard must be regularly cleaned of dust and debris.

- 1. Disconnect the keyboard from the computer before cleaning.
- 2. Wipe the keyboard with a dry cloth.
- 3. In order to extend the life of the keyboard, regularly blow the keyboard with compressed air..

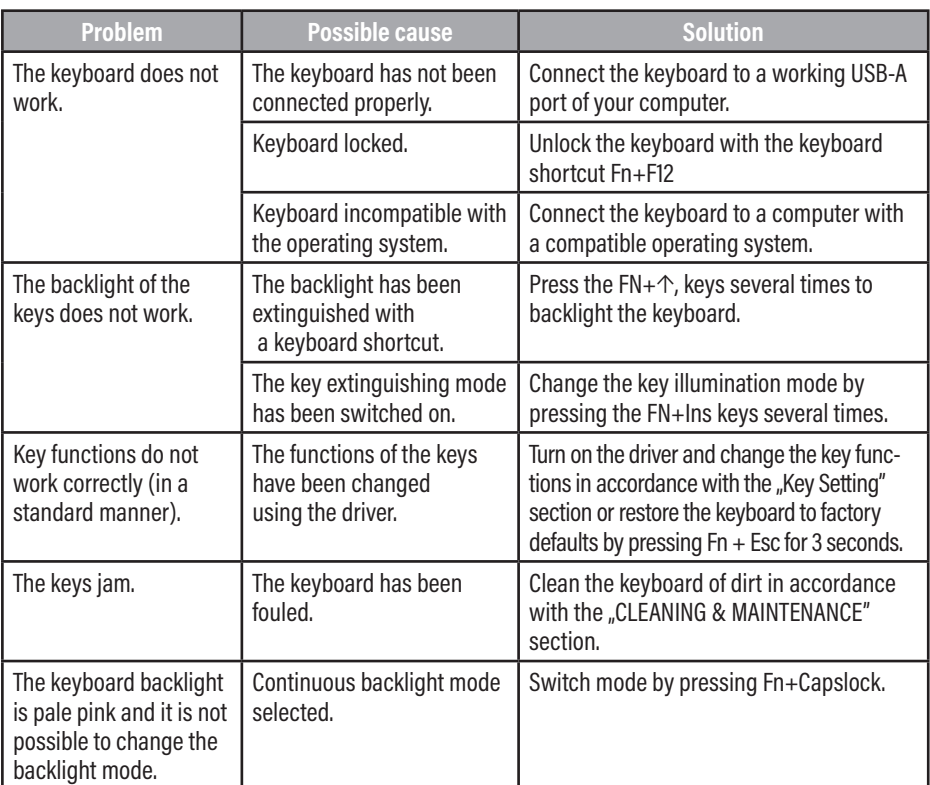

# **TROUBLESHOOTING**

# **ECOFRIENDLY AND ENVIRONMENTALLY**

This device is marked, in accordance with Directive 2012/19/EU of the European Parliament and of the Council of 4 July 2012 on waste electrical and electronic equipment (WEEE), with the symbol of a crossed- -out waste container:

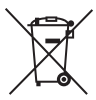

Do not dispose of the device marked with this symbol together with household waste.14

For disposal return the device to your local waste treatment and disposal facility or contact your local authorities.

#### **YOU CAN HELP PROTECT THE ENVIRONMENT!**

Proper handling of waste electrical and electronic equipment contributes to avoiding harmful consequences for human health and the environment resulting from the presence of hazardous components and improper storage and processing of such equipment.

# **WARRANTY CONDITIONS FOR KEYBOARD**

- 1. ART-DOM Sp. z o.o. with its registered o ice in Łódz (92-402) at ul. Zakładowa 90/92 National Court Register Number 0000354059 (Guarantor) guarantees that the purchased device is free from physical defects. The warranty covers only defects resulting from the causes inherent in the item sold (manufacturing defects).
- 2. A disclosed defect will be removed at the Guarantor's expense within 14 days from the date of reporting the damage to the authorized service or point of sale.
- 3. In exceptional cases, e.g. the need to import spare parts from their manufacturer, the repair period may be extended up to 30 days.
- 4. The warranty period for the user is 24 months from the date of delivery of the goods.
- 5. The goods are intended for use only in the conditions of an individual household.
- 6. The present warranty does not cover:
	- a. damage caused by using the device in a manner inconsistent with the user manual,
	- b. mechanical, chemical or thermal damage,
	- c. repairs and modifications made by companies or persons that were not authorized to do so by the manufacturer,
	- d. parts that are easy to use or consumables such as: batteries, bulbs, fuses, filters, knobs, shelves, accessories,
	- e. installation, maintenance, inspection, cleaning, unlocking, removal of contaminants and instruction.
- 7. The Guarantor will select the mode of defect removal at its own discretion. Removal of a confirmed defect of the device will take place through warranty repair or replacement of the device. The Guarantor may perform repairs when the buyer requests replacement or the Guarantor may perform replacements when the buyer requests repair, if bringing the goods (device) into conformity in accordance with the granted warranty in the manner selected by the buyer is impossible or would require excessive costs 20 at the part of Guarantor. In particularly justified cases, if both repair and replacement are impossible or would require excessive costs for the Guarantor, the Guarantor may

refuse to bring the goods into compliance with the granted warranty and propose another way to settle the warranty claim.

- 8. The exchange of goods is made at the point of sale at which the goods were purchased (replacement or refund) or an authorized service point, if it o ers such service (replacement). The returned device must be complete, without mechanical damage. Failure to comply with these conditions may result in failure to accept the warranty claim.
- 9. In the event of non-compliance of the goods with the sales contract, the buyer is entitled by law to legal protection measures on the part and at the expense of the seller, and the warranty does not a ect these legal protection measures.
- 10. The warranty is valid in Poland.
- 11. The condition for the warranty repair or replacement of the device is the presentation of proof of purchase and the use of the goods in accordance with the information contained in the user manual..

### **CAUTION!**

Damage or removal of the rating plate from the device may result in warranty being deemed void.

We are constantly improving our products, so they may differ slightly from the images presented on the packaging and in the user manual. Please read the user manual before operating the appliance

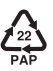

**ART-DOM Sp. z o.o., ul. Zakładowa 90/92, 92-402 Łódź. National Court Register number 0000354059.**